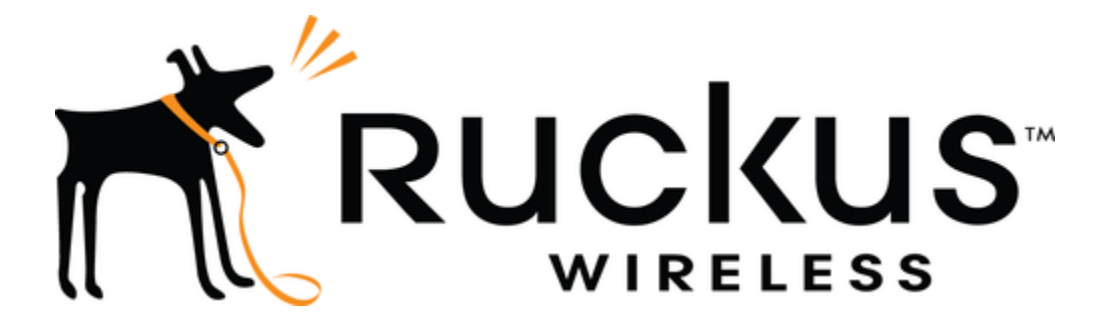

# **Ruckus Networks Virtual SmartZone (vSZ) Version 5.2.1.3**

**FIPS 140-2 Level 1 Non-Proprietary Security Policy by CommScope Technologies LLC.**

> **Software Version: 5.2.1.3 Documentation Version Number: 1.2 January 24, 2022**

# **Table of Contents**

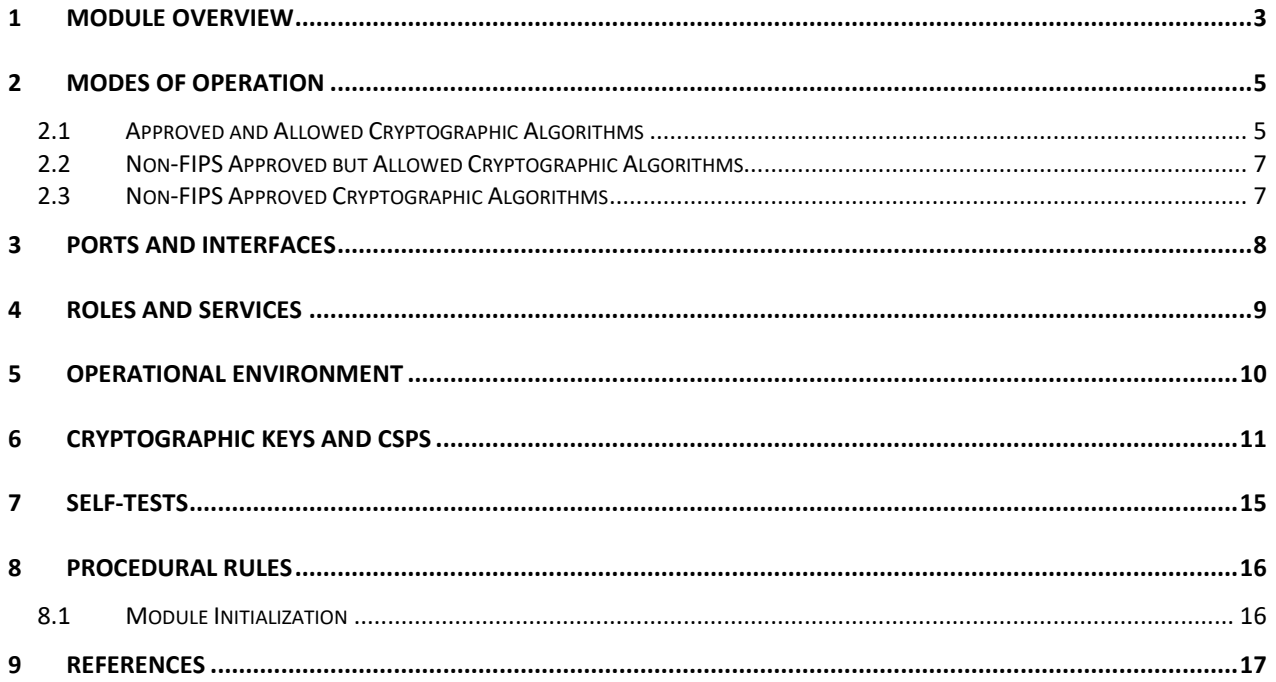

# **LIST OF FIGURES**

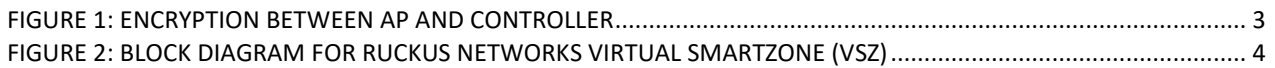

# **LIST OF TABLES**

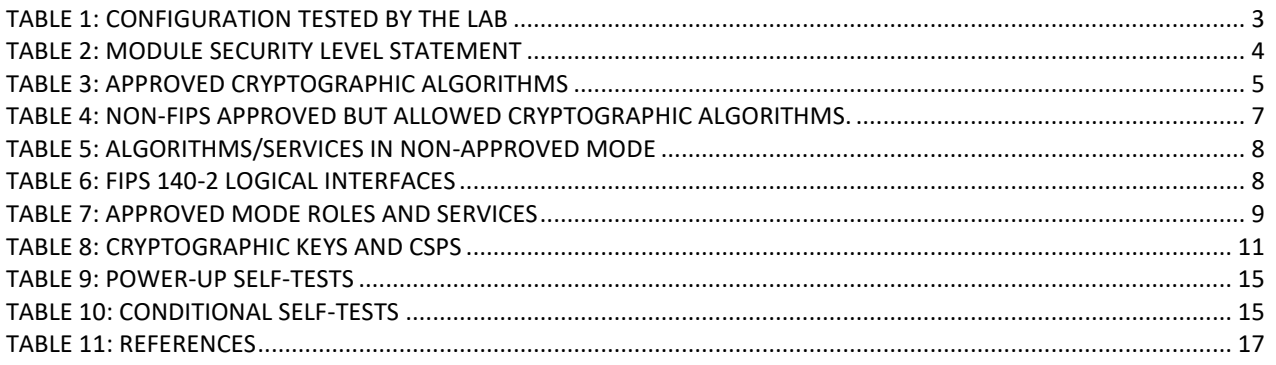

# <span id="page-2-0"></span>**1 Module Overview**

#### **Ruckus Networks Virtual SmartZone (vSZ)**

Ruckus virtual SmartZone (vSZ), is a Network Functions Virtualization (NFV) based WLAN Controller for customers who desire a carrier-class solution that runs in the cloud. It supports all of the WLAN Controller features of the industry leading physical controllers, while also enabling the rollout of highly scalable and resilient wireless LAN cloud services. The vSZ is a software module, which is defined as a multi-chip standalone cryptographic module by FIPS 140-2.

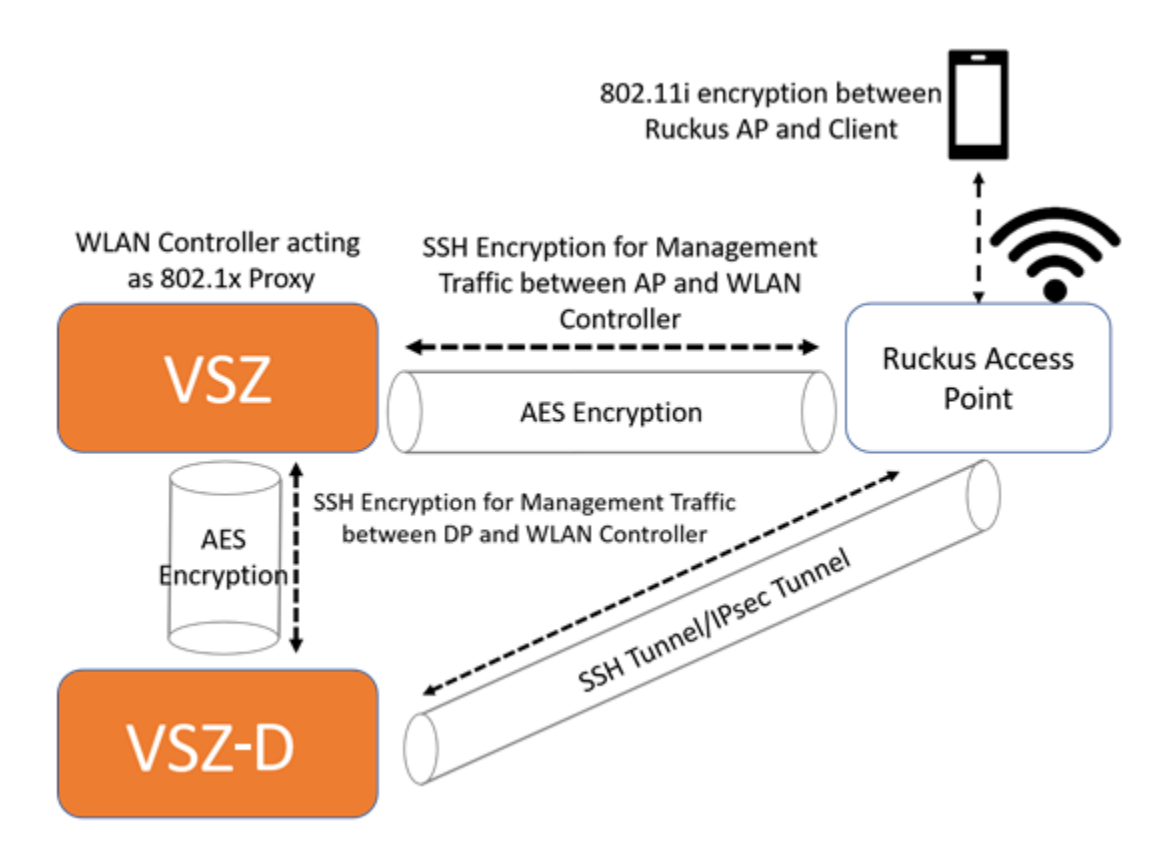

#### **Figure 1: Encryption between AP and Controller**

<span id="page-2-1"></span>FIPS 140-2 conformance testing was performed at Security Level 1. The following configurations were tested by the lab.

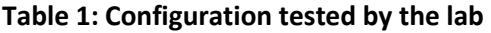

<span id="page-2-2"></span>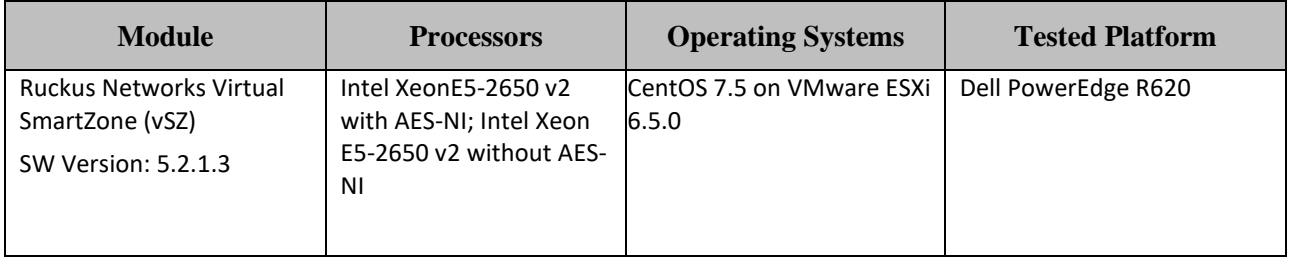

<span id="page-3-1"></span>The Cryptographic Module meets FIPS 140-2 Level 1 requirements.

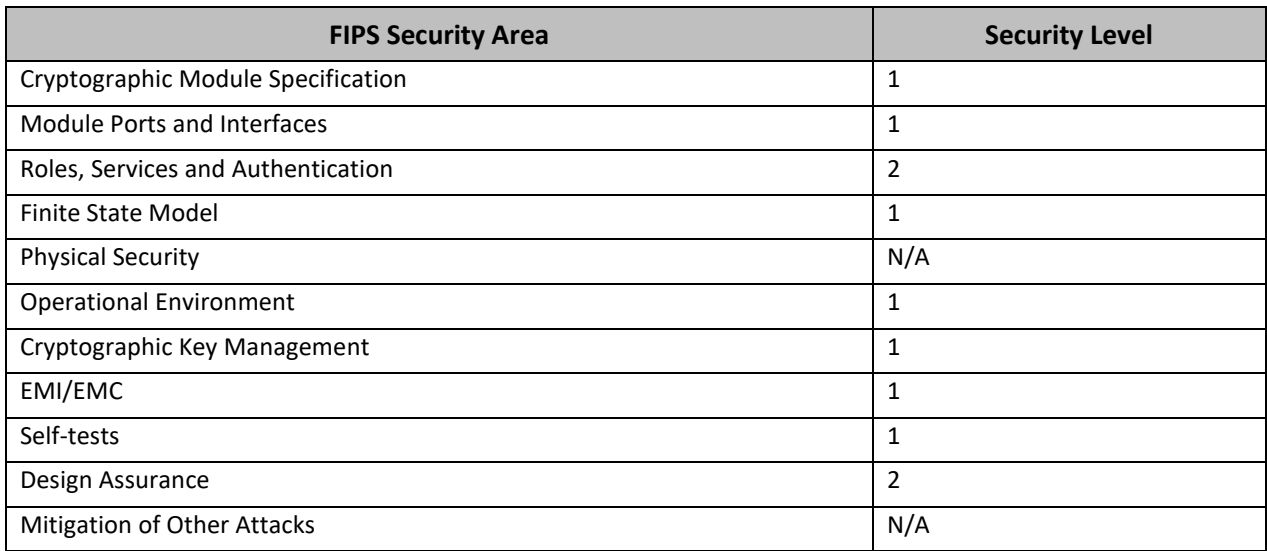

#### **Table 2: Module Security Level Statement**

The module is defined as a multi-chip standalone software module, with the physical boundary being defined as the hard case enclosure around which everything runs. The logical cryptographic boundary is the vSZ cryptographic module, with the shared library file named /lib64/libcrypto.so.10. The module performs no communication other than with the calling application (the process that invokes the module services). The cryptographic boundary of the module is shown below.

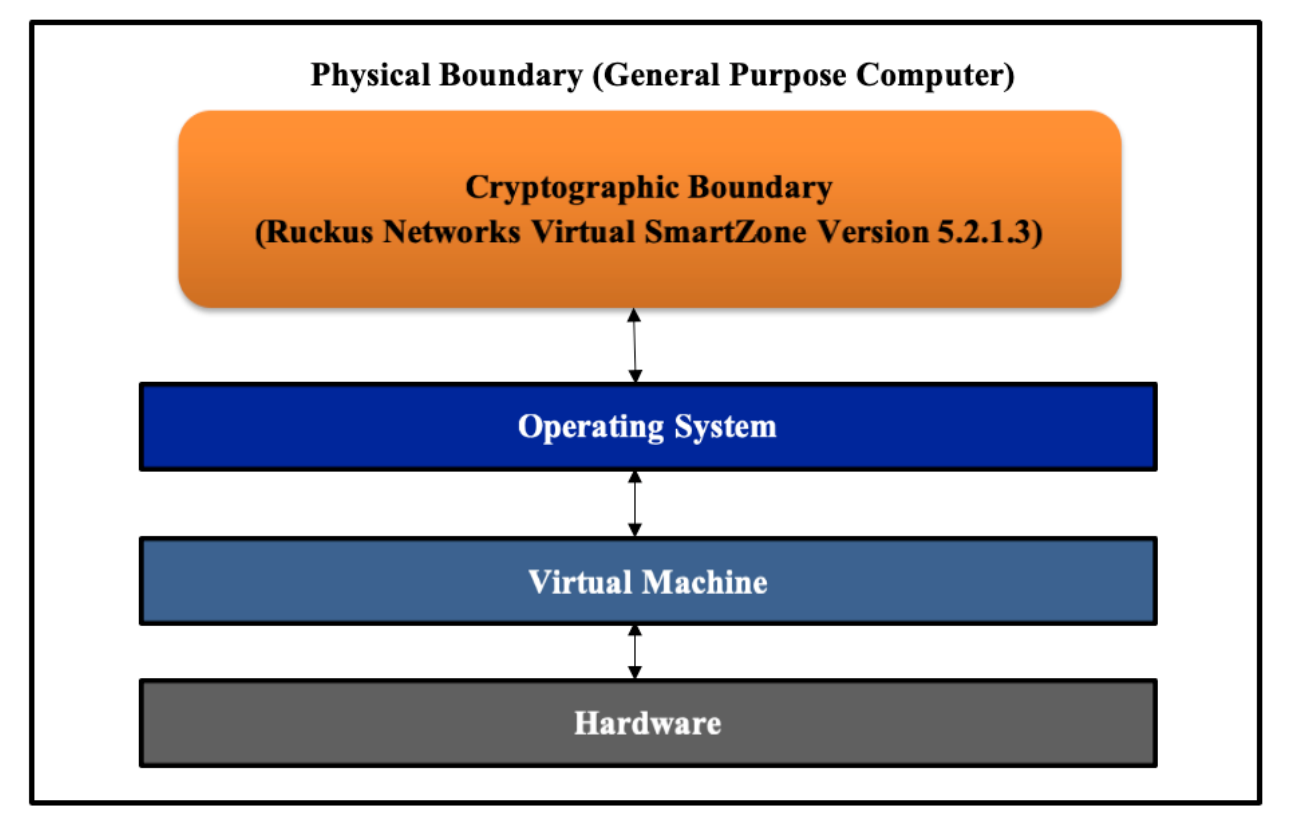

<span id="page-3-0"></span>**Figure 2: Block Diagram for Ruckus Networks Virtual SmartZone (vSZ)**

# <span id="page-4-0"></span>**2 Modes of Operation**

The module is intended to always operate in the FIPS Approved mode. A provision is made to disable/enable FIPS mode via configuration (Login CLI -> enabled mode -> fips enable/disable). In addition to running the 'fips enable' command, an operator must follow the procedural rules specified in Section 8 to remain in the Approved mode.

### <span id="page-4-1"></span>**2.1 Approved and Allowed Cryptographic Algorithms**

The following approved cryptographic algorithms are used in FIPS approved mode of operation. Note that in some cases, more algorithms/modes of operation have been tested than are utilized by the Module. Only implementations that are used are shown in the table below.

<span id="page-4-2"></span>

| <b>CAVP</b><br><b>Cert</b>                                              | Algorithm   | <b>Standard</b>                        | Model/Method                                                                     | <b>Use</b>                    |  |  |
|-------------------------------------------------------------------------|-------------|----------------------------------------|----------------------------------------------------------------------------------|-------------------------------|--|--|
| Ruckus Virtual SmartZone (vSZ) Crypto - Kernel Algorithm Implementation |             |                                        |                                                                                  |                               |  |  |
| C2078                                                                   | <b>AES</b>  | FIPS 197,<br>SP 800-38A                | CBC (128, 192, 256 bits)                                                         | Data Encryption/Decryption    |  |  |
| C2078                                                                   | <b>HMAC</b> | FIPS 198-1                             | HMAC-SHA-1<br>HMAC-SHA-256<br>HMAC-SHA-384<br>HMAC-SHA-512                       | <b>Message Authentication</b> |  |  |
| C2078                                                                   | <b>SHA</b>  | FIPS 180-4                             | $SHA-1$<br><b>SHA-256</b><br><b>SHA-384</b><br>SHA-512                           | Message Digest                |  |  |
|                                                                         |             |                                        | Ruckus Virtual SmartZone (vSZ) Crypto - OpenSSL/OpenSSH Algorithm Implementation |                               |  |  |
| C2083                                                                   | <b>AES</b>  | FIPS 197,<br>SP 800-38A,<br>SP 800-38D | CBC, CFB128, CTR, GCM (128,<br>192, 256 bits)                                    | Data Encryption/Decryption    |  |  |
| Vendor<br>affirmed                                                      | <b>CKG</b>  | SP 800-133                             | N/A                                                                              | <b>Key Generation</b>         |  |  |
| C2083                                                                   | <b>CVL</b>  | SP 800-135 KDF                         | SSHv2<br>TLSv1.2,<br>IKEv2,<br>SNMPv3                                            | <b>Key Derivation</b>         |  |  |
| C2083                                                                   | <b>CVL</b>  | SP 800-56A                             | <b>ECC CDH</b><br>Curves: P-256/384/521                                          | <b>Key Agreement</b>          |  |  |

**Table 3: Approved Cryptographic Algorithms**

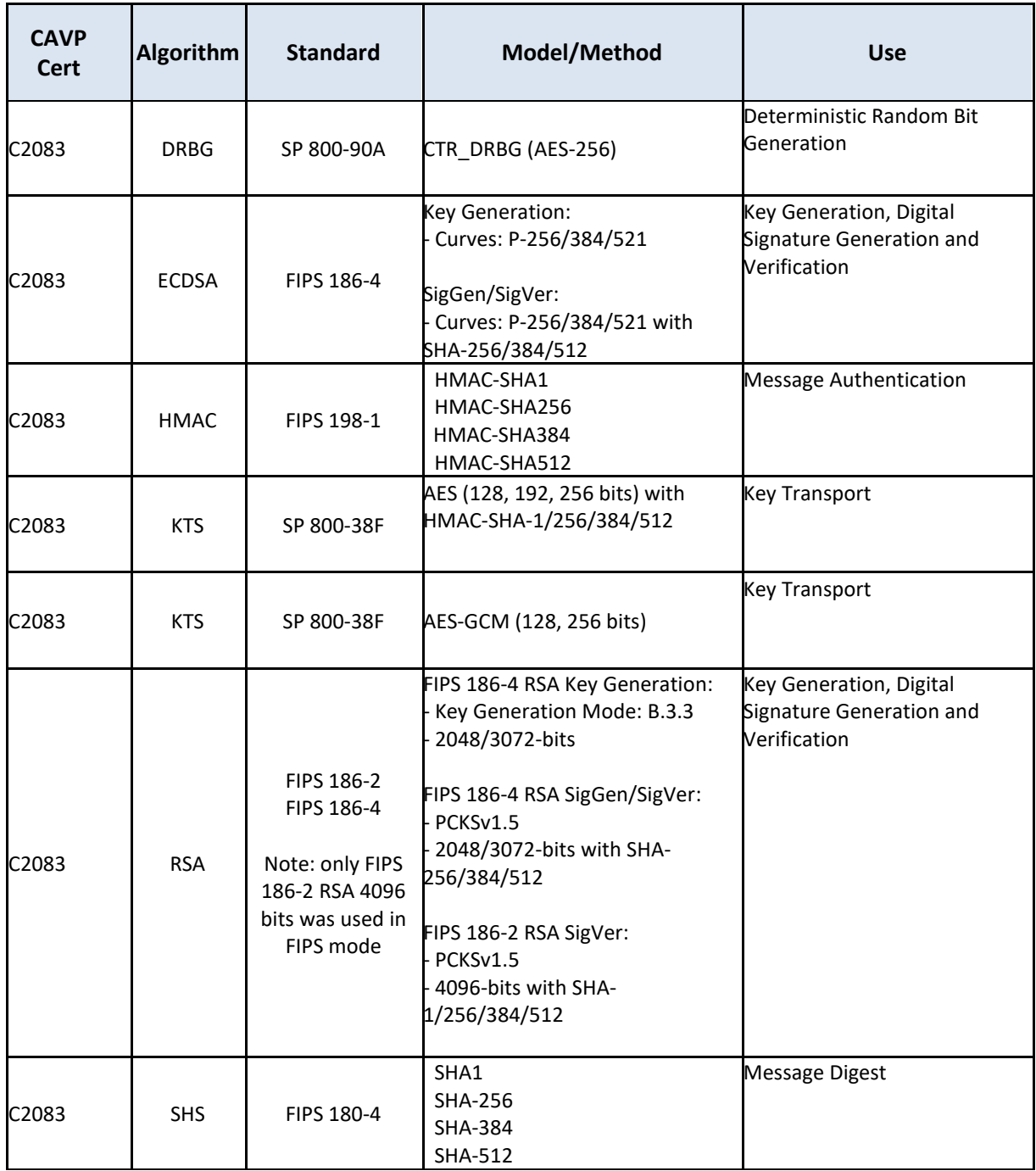

Notes:

- There are some algorithm modes that were tested but not used by the module. Only the algorithms, modes, and key sizes that are implemented by the module are shown in this table.
- The module's AES-GCM implementation conforms to IG A.5 scenario #1 following RFC 5288 for TLS and RFCs 4252, 4253 and RFC 5647 for SSHv2. The module is compatible with TLSv1.2 and provides support for the acceptable GCM cipher suites from SP 800-52 Rev1, Section 3.3.1. The operations of one of the two parties involved in the TLS key establishment scheme were performed entirely within the cryptographic boundary of the module being validated. The counter portion of the IV is set by the module within its cryptographic boundary. When the IV

This document can be freely distributed in its entirety without modification Page | 6

exhausts the maximum number of possible values for a given session key, the first party, client or server, to encounter this condition will trigger a handshake to establish a new encryption key. In case the module's power is lost and then restored, a new key for use with the AES GCM encryption/decryption shall be established. The module is also compatible with SSHv2 and provides support for the acceptable GCM cipher suites from Section 7.1 of RFC 5647. The IV consist of a 4-byte fixed field and an 8-byte invocation counter. If the invocation counter reaches its maximum value  $2^{64} - 1$ , the next AES GCM encryption is performed with the invocation counter set to 0. No more than  $2^{64} - 1$  AES GCM encryptions may be performed in the same session. The SSH session is reset for both the client/server after one GB of data (2^23 block encryptions) or one hour whichever comes first. When a session is terminated for any reason, a new key and a new initial IV are derived.

- No parts of the SSH, TLS, SNMP and IPsec protocols, other than the KDFs, have been tested by the CAVP and CMVP.
- In accordance with FIPS 140-2 IG D.12, the cryptographic module performs Cryptographic Key Generation as per section 6 in SP800-133. The resulting generated seed used in the asymmetric key generation is the unmodified output from SP800-90A DRBG.

### <span id="page-6-0"></span>**2.2 Non-FIPS Approved but Allowed Cryptographic Algorithms**

The following non-FIPS approved but allowed cryptographic algorithms are used in FIPS approved mode of operation.

<span id="page-6-2"></span>

| Algorithm                                              | <b>Caveat</b>                                                                                | <b>Use</b>                                               |
|--------------------------------------------------------|----------------------------------------------------------------------------------------------|----------------------------------------------------------|
| Diffie Hellman (CVL Cert.                              | key establishment methodology                                                                | Used during TLSv1.2 handshake and                        |
| #C2083, key agreement)                                 | provides 112 or 128 bits of encryption<br>strength                                           | SSHv2 session establishment                              |
| EC Diffie Hellman (CVL Cert.<br>#C2083, key agreement) | key establishment methodology<br>provides between 128 and 256 bits of<br>encryption strength | Used during SSHv2, IKEv2/IPsec and<br>TLSv1.2 handshake. |
| <b>NDRNG</b>                                           |                                                                                              | Used to seed the SP 800-90A<br>DRBG.                     |

**Table 4: Non-FIPS Approved but Allowed Cryptographic Algorithms.**

### <span id="page-6-1"></span>**2.3 Non-FIPS Approved Cryptographic Algorithms**

The following non-FIPS approved cryptographic algorithms are used only in the non-Approved mode of operation.

<span id="page-7-1"></span>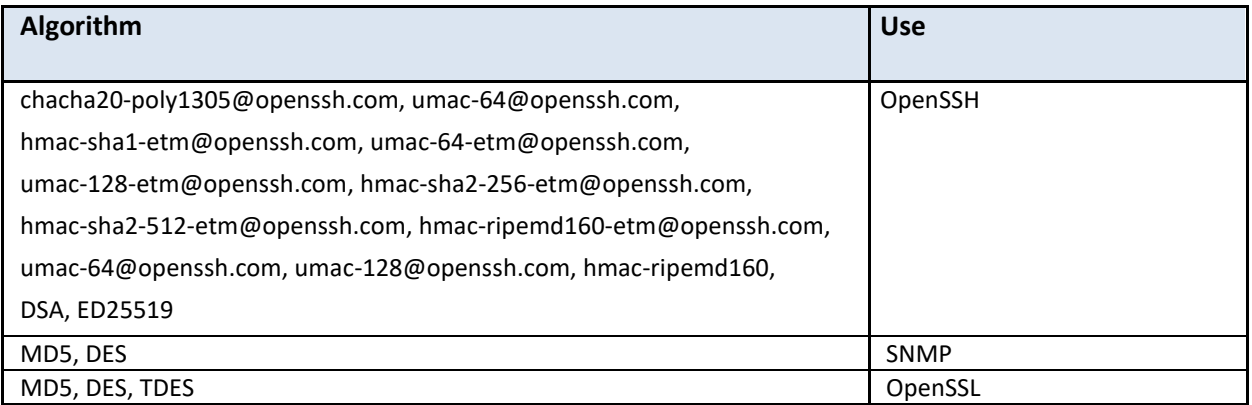

#### **Table 5: Algorithms/Services in Non-Approved Mode**

#### **Note**

- In addition to the FIPS mode of operation, the cryptographic module can also be operated in a non-FIPS mode of operation. Table 5 lists the non-approved/non-allowed the algorithms and services are available to both the User role and CO role in the module. Prior to using any of the Non-Approved services with the associated non-approved/non-allowed algorithms listed in Table 5 above, the Crypto Officer must zeroize all CSPs, which would put the module into the non-FIPS mode of operation.
- Neither the User nor the Crypto Officer are allowed to operate any of these services listed in table 5 above while in FIPS mode of operation.
- To put the module back into the FIPS mode from the non-FIPS mode, the CO must zeroize all Keys/CSPs used in non-FIPS mode, and then strictly follow up the steps in section 8 of this document to put the module into the FIPS mode.
- In addition, addition, all available services supported by the module can be found at RUCKUS FIPS and Common Criteria Configuration Guide for SmartZone and AP, 5.2.1.3, Published on 2021-04- 14 with the documentation Part Number 800-72735-001 RevA, [https://support.ruckuswireless.com/documents/3509.](https://support.ruckuswireless.com/documents/3509)

# <span id="page-7-0"></span>**3 Ports and interfaces**

<span id="page-7-2"></span>The following table describes logical interfaces of the module.

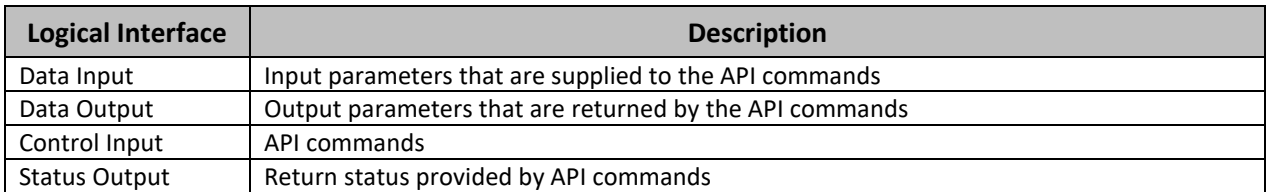

#### **Table 6: FIPS 140-2 Logical Interfaces**

# <span id="page-8-0"></span>**4 Roles and Services**

The module supports role-based authentication mechanism. Each role is authenticated by the module upon initial access to the module. There are three roles supported by the module: Crypto Officer role, User role and AP (Access Point) role. The Crypto Officer installs and administers the module. The Users and APs use the cryptographic services provided by the module.

The User role or Crypto Officer role password as well as all other shared secrets must each be at least eight (8) characters long, including at least one alphabet, one numeric character, one special character (note: The special character ` cannot be used in the password and the special characters combination '\$(' cannot be used in the password). Given these restrictions, we have 52 x 10 x 31 x 93 ^ 5 = 112,144,965,131,160 password combinations. If the '\$(' combination was chosen in the password, then it would have 1 x 52 x 10 x 93^4 = 38,898,704,520 combinations, resulting the final correct password combinations are 112,144,965,131,160 - 38,898,704,520 = 112,106,066,426,640. Thus, the probability of a successful random attempt is approximately is one (1) in 112,106,066,426,640, which is less than the 1 in 1,000,000 required by FIPS 140-2. This calculation is based on the assumption that the typical standard American QWERTY computer keyboard has 10 Integer digits, 52 alphabetic characters, and 32 special characters providing 94 characters to choose from in total.

In addition, for multiple attempts to use the authentication mechanism during a one-minute period, under the optimal modern network condition, if an attacker would only get 60,000 guesses per minute. Therefore, the associated probability of a successful random attempt during a one-minute period is 60,000/112,106,066,426,640 = 1/1,868,434,440, which is less than 1 in 100,000 required by FIPS 140-2.

Additionally, when using RSA based authentication (AP Role), RSA key pair has modulus size of 3072 bits, thus providing 128 bits of strength, which means an attacker would have a 1 in 2^128 chance of randomly obtaining the key, which is much stronger than the one in a million chances required by FIPS 140-2. To exceed a one in 100,000 probability of a successful random key guess in one minute, an attacker would have to be capable of approximately  $2.04 \times 10^{4}40$  ( $2^{4}128$  /60 = 2.04 x 10<sup> $40$ </sup>) attempts per second, which far exceeds the operational capabilities of the module to support.

Table 7 below lists the complete services and the associated types of access to the Keys/CSPs access supported by each role.

<span id="page-8-1"></span>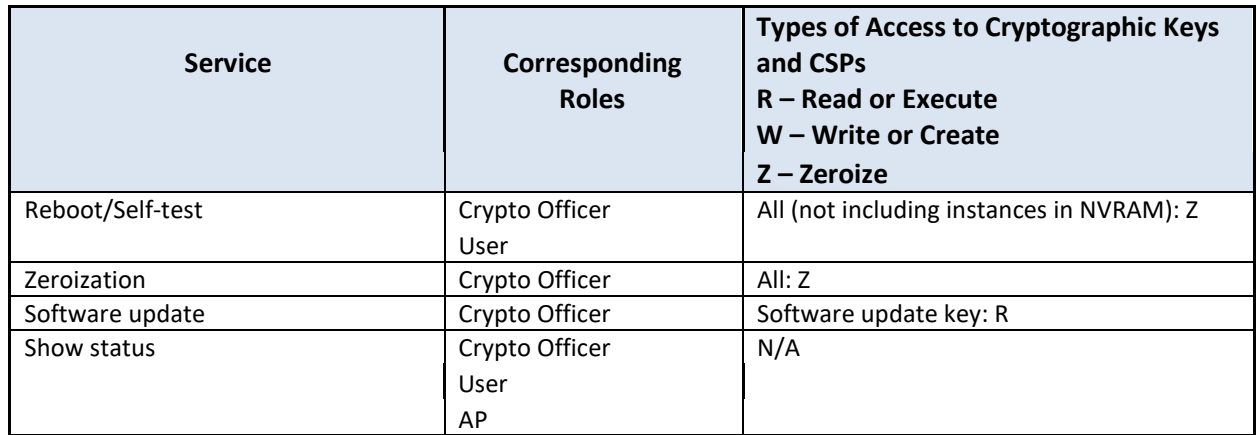

#### **Table 7: Approved Mode Roles and Services**

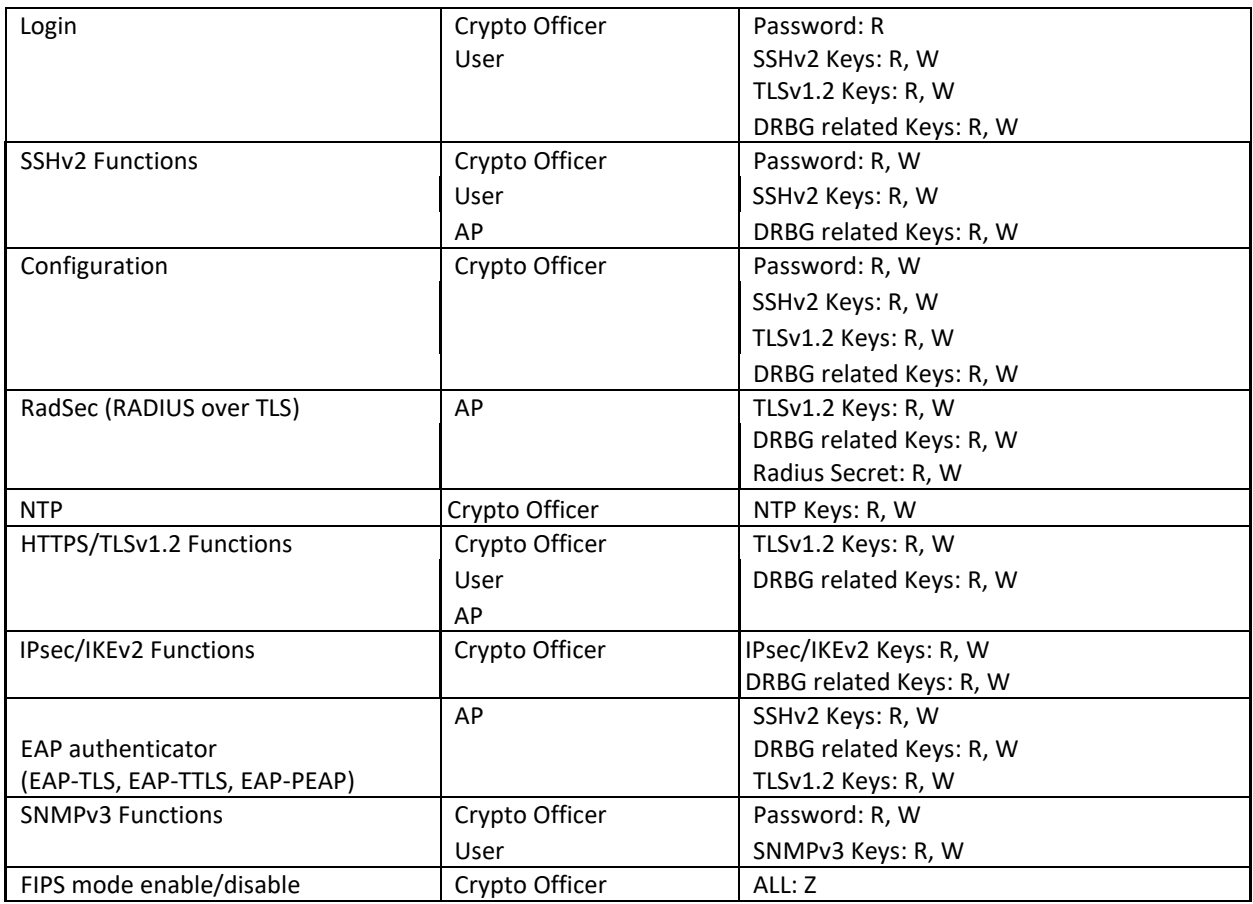

For the services and algorithms supported by the module while in non-approved mode of operation, please refer to section 2.3 in this document for more information.

#### **Unauthenticated Services**

<span id="page-9-0"></span>The module also supports the unauthenticated services, including the view to the status output from the module's LED, and power cycling.

### **5 Operational Environment**

The operating system is restricted to a single operator mode of operation wherein concurrent operators are explicitly excluded.

This software cryptographic module is implemented in client/server architecture and is intended to be used on both the client and the server. It will be used to provide cryptographic functions to the client and server applications. Since this module is implemented in a server environment, the server application is the user of the cryptographic module. The server application makes the calls to the cryptographic module. Therefore, the server application is the single user of the module, even when the server application is serving multiple clients. Please refer to Table 1 above for the tested platform information.

# <span id="page-10-0"></span>**6 Cryptographic Keys and CSPs**

The entropy source (NDRNG) within the module provides at least 256 bits of entropy to seed SP800-90a DRBG for use in key generation. The table below describes cryptographic keys and CSPs used by the module.

<span id="page-10-1"></span>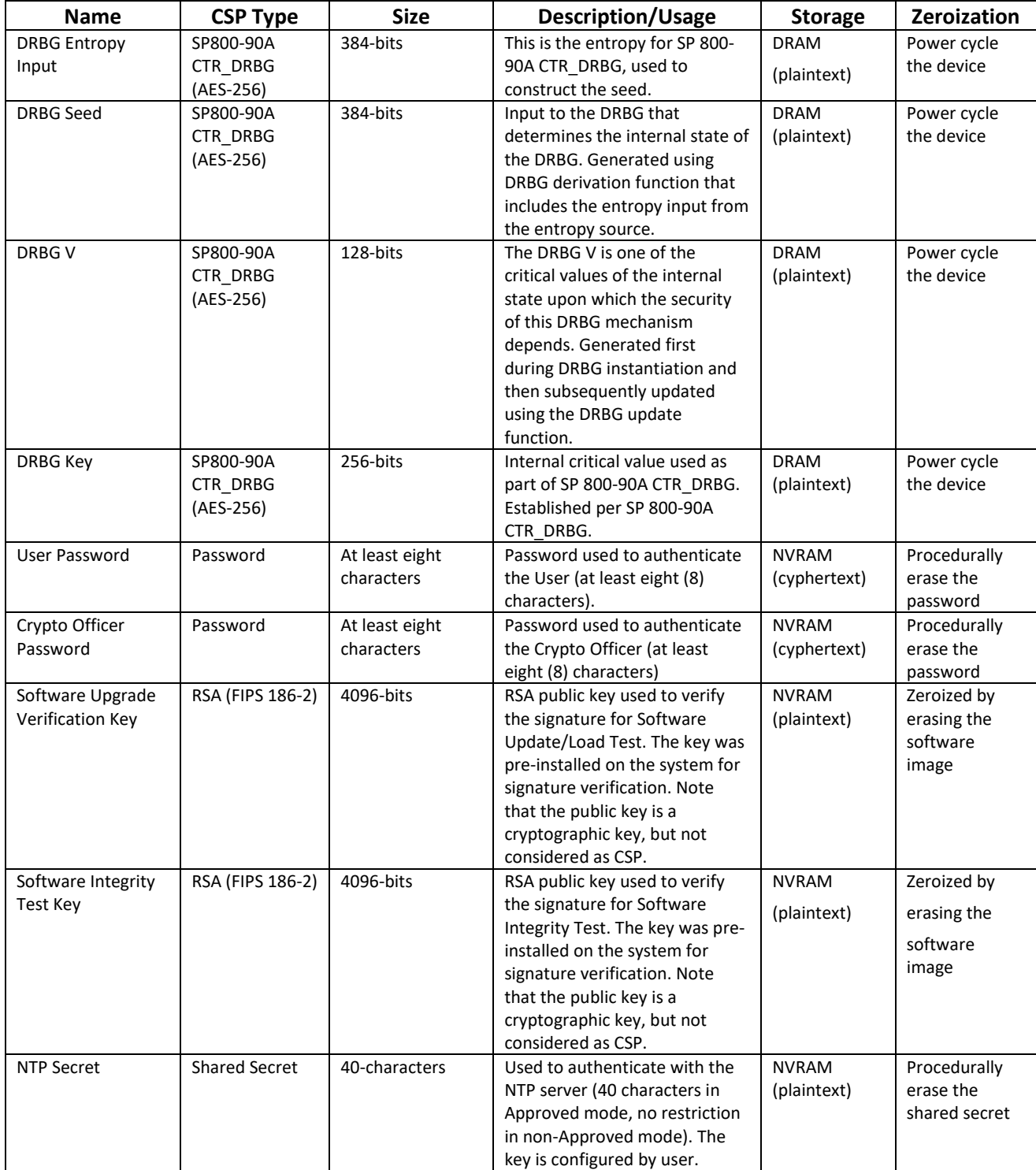

#### **Table 8: Cryptographic Keys and CSPs**

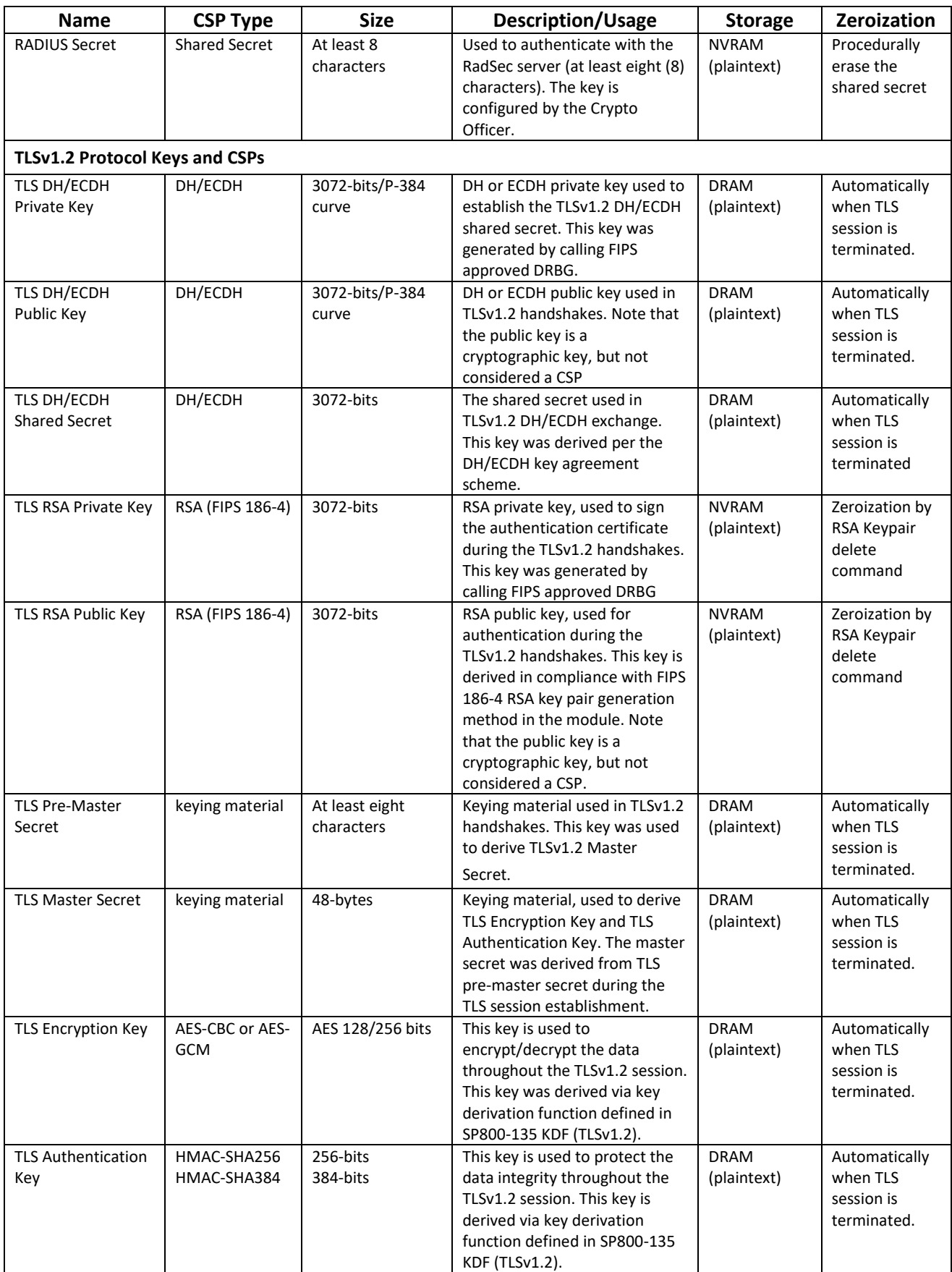

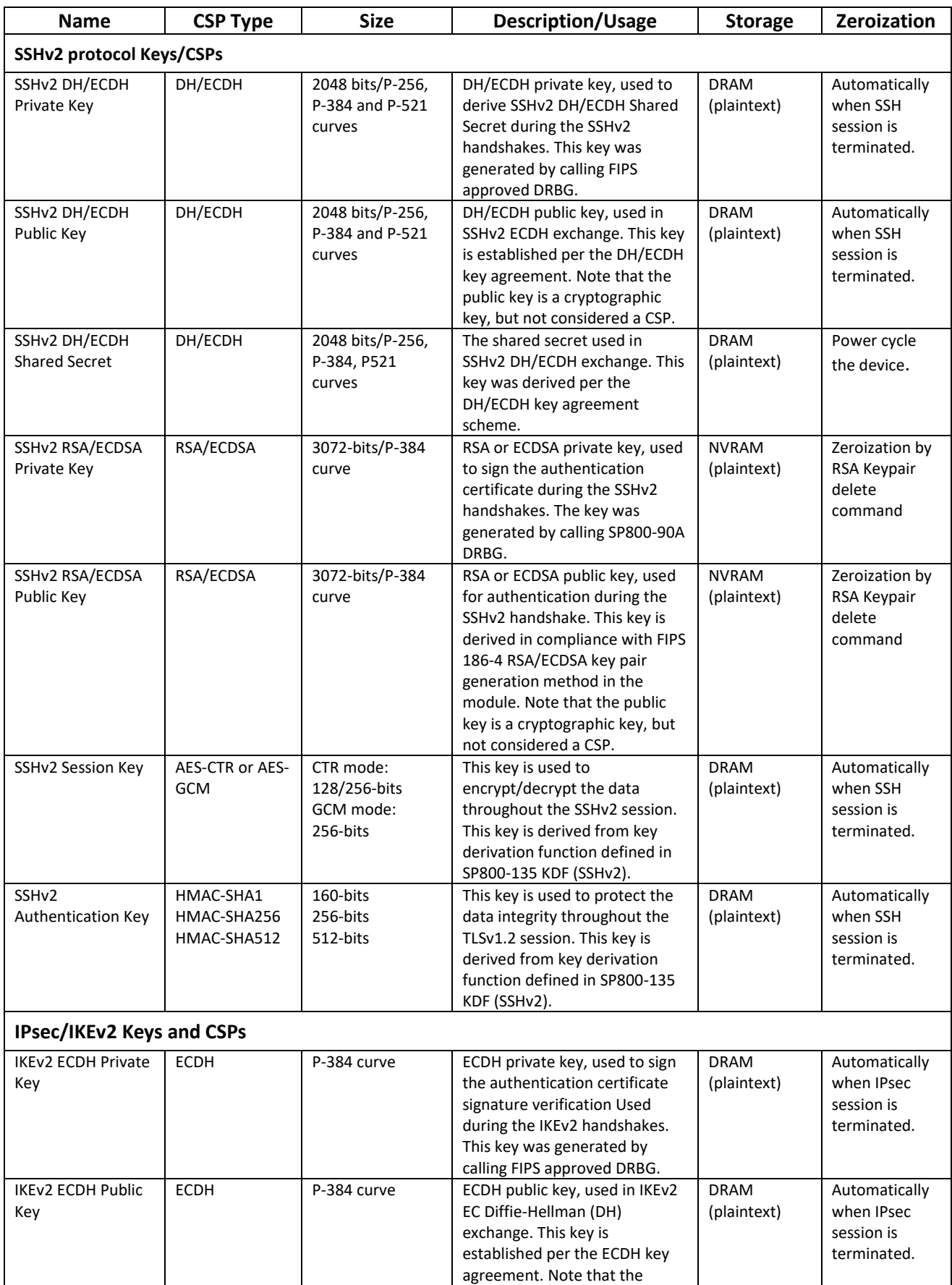

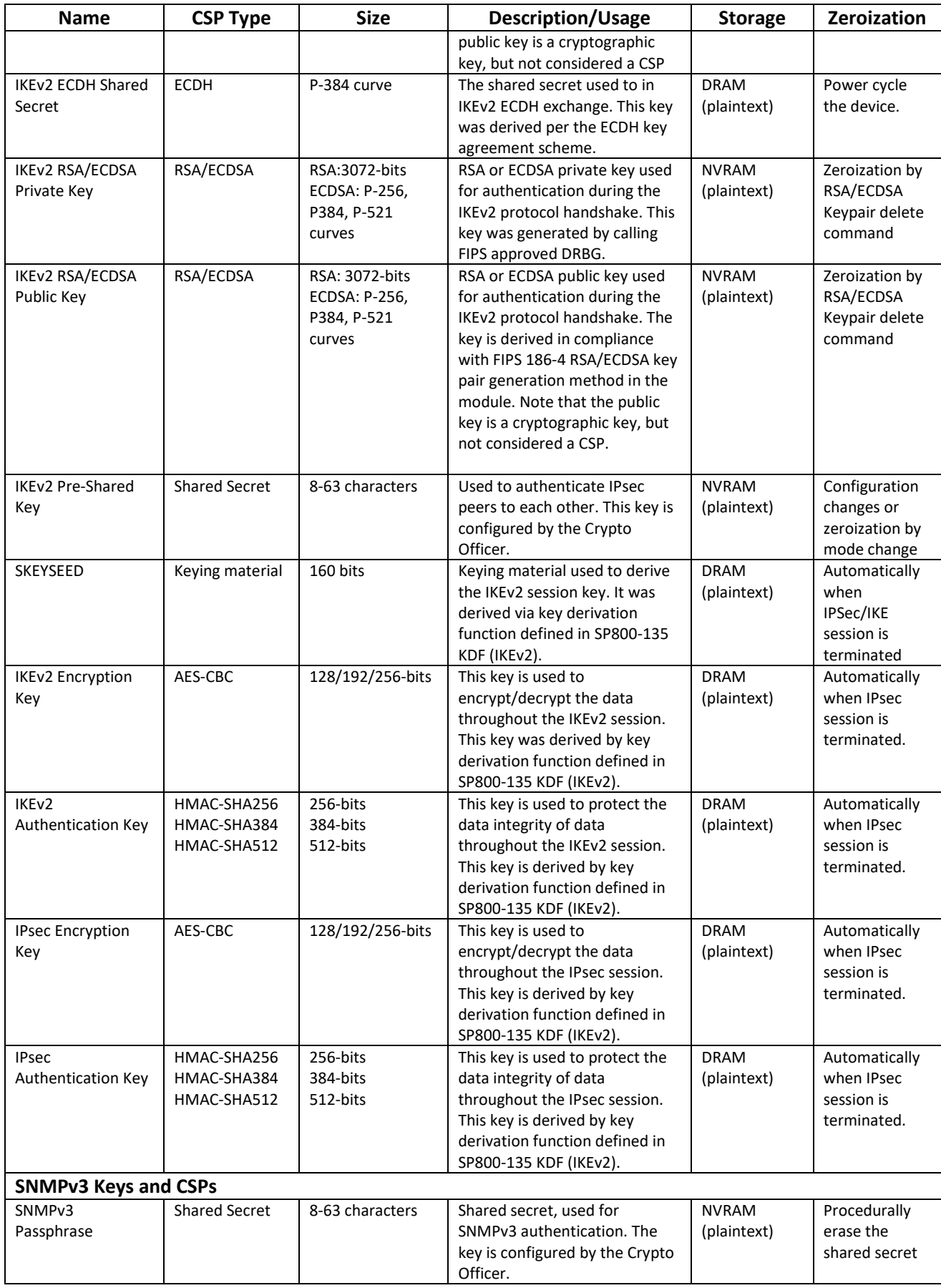

This document can be freely distributed in its entirety without modification Page | 14

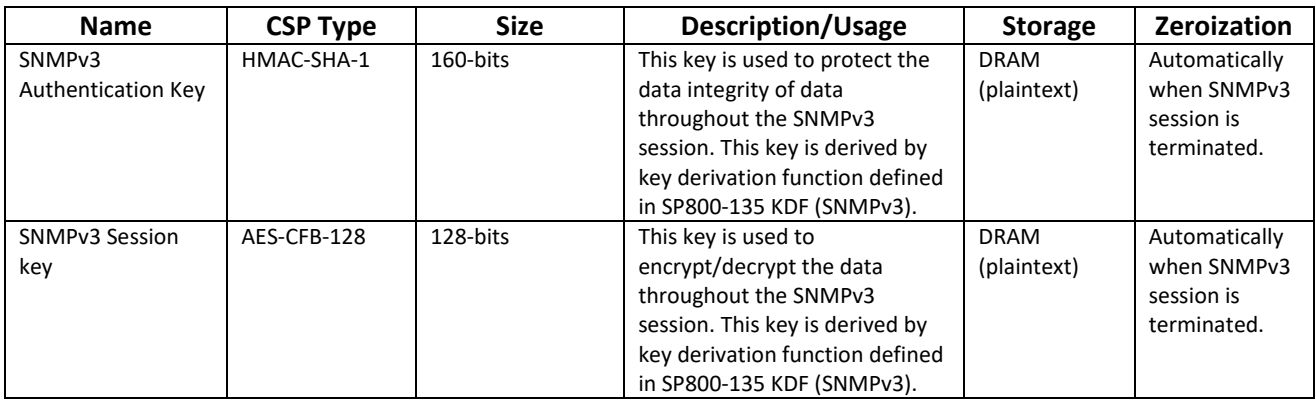

# <span id="page-14-0"></span>**7 Self-tests**

The module performs the following power-up and conditional self-tests. Running power up self-tests does not involve action from the operator. Upon failure or a power-up or conditional self-test the module halts its operation and enters a quarantine state. The following tables describe each self-test implemented by the module.

#### **Table 9: Power-Up Self-Tests**

<span id="page-14-1"></span>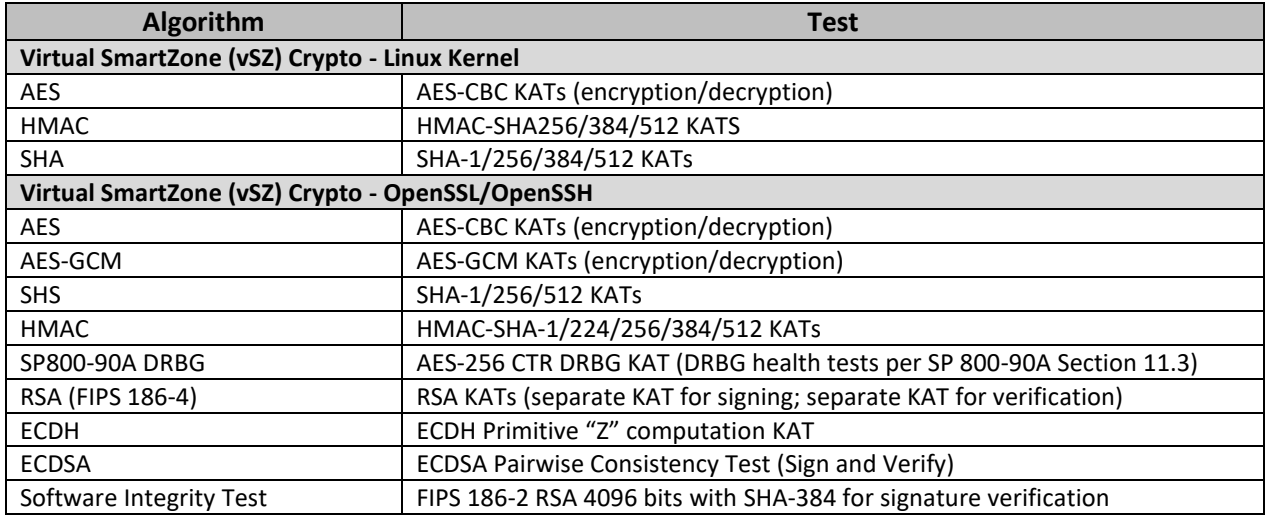

#### **Table 10: Conditional Self-Tests**

<span id="page-14-2"></span>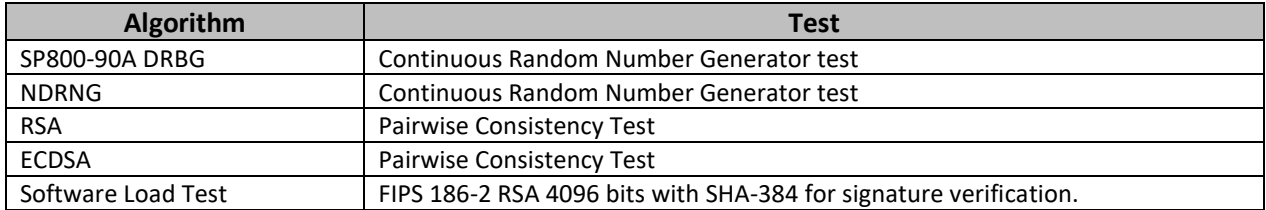

# <span id="page-15-0"></span>**8 Procedural Rules**

The module meets all the Level 1 requirements for FIPS 140-2. The module is shipped only to authorized operators by the vendor. Follow the instructions provided below to place the module in FIPS-approved mode. Operating this module without maintaining the following settings prevents the module from being placed into FIPS approved mode of operation. The module was validated with software version 5.2.1.3 in FIPS-approved mode of operation.

The following procedural rules must be maintained by the operator in order to remain in the Approved mode.

- An operator shall zeroize all keys/CSPs when switching between the Approved and non-Approved mode (or vice versa).
- Approved key sizes are used by default, however the operator is capable of loading their own TLS certificates containing non-Approved RSA key lengths. Only Approved RSA key lengths specified in Table 3 shall be used.
- An operator shall not attempt to access the module's BIOS. In particular, an operator shall not change the port configurations specified in Section 3 of this Security Policy.
- The module does not enforce a limit on the number of authentication attempts without first being configured to do so. The User and Cryptographic Officer shall have an authentication try limit configured between the range of 1-100.
- An operator shall not authorize access to the Diagnostics service while in the Approved mode.
- The module's validation to FIPS 140-2 is no longer valid once a non-validated software version is loaded. Any software not identified in this Security Policy does not constitute the Module defined by this Security Policy or covered by this validation.

### <span id="page-15-1"></span>**8.1 Module Initialization**

The Crypto Officer shall follow the steps below to configure and initialize the module.

- Establish a command Line Interface (CLI) connection between the module and the CO management PC.
- Integrity Check: Before deployment, the image's checksum should be checked and compared with the one announced on Ruckus website $1$
- Deployment: Deploy the Virtual SmartZone (vSZ) image on a hypervisor by following up the steps specified in section "vSZ Installation with FIPS Image" of "*RUCKUS FIPS and Common Criteria Configuration Guide for SmartZone and AP, 5.2.1.3"*, Published on 2021-04-14 with the documentation Part Number 800-72735-001 RevA <https://support.ruckuswireless.com/documents/3509>
- Controller Configuration with FIPS Image:
	- o Power on the module and access the CLI via its virtual console port from hypervisor.
	- $\circ$  At the login prompt, login with the administrator username and password. And then, issue 'enable' (en) command with the privileged mode password to promote the authorization.
	- $\circ$  If the system is first time boot up, issue 'setup' command and follow the virtual console's instructions to configure the system fundamental parameters, such as the mode of FIPS, the network and change the default login and privileged mode passwords. The system will reboot when FIPS mode is being changed. The CO needs to make sure the passwords and all other shared secrets used by the module must each be at least eight (8)

<sup>1</sup> <https://support.ruckuswireless.com/software?format=coveo#q=virtual%20smartzone%205.2.1.3&layout=table>

characters long, including at least one alphabet, one numeric character, one special character (note: The special character ` cannot be used in the password and the special characters combination '\$(' cannot be used in the password).

- $\circ$  At the command prompt enter 'fips?' to display the list of available FIPS commands.
- $\circ$  Enter 'fips status' to verify whether FIPS mode is enabled or disabled. If the FIPS mode is enabled, user should be able to observe "FIPS compliance is Enable" from the console. On the other hand, if the FIPS mode is disabled, "FIPS compliance is Disable" will be shown on the console.
- o User can issue 'fips enable' or 'fips disable' to enable or disable FIPS mode, then enter 'yes' to confirm.
- o Configure RadSec Service (RADIUS over TLS). Please refer to Configuring RadSec section in "*RUCKUS FIPS and Common Criteria Configuration Guide for SmartZone and AP, 5.2.1.3"*, Published on 2021-04-14 with the documentation Part Number 800-72735-001 RevA<https://support.ruckuswireless.com/documents/3509>
- o Enter 'fips showlog' to display the results of self-tests and verify all are passing.
- o Follow steps in Section 8, above, while operating the module.

### <span id="page-16-0"></span>**9 References**

<span id="page-16-1"></span>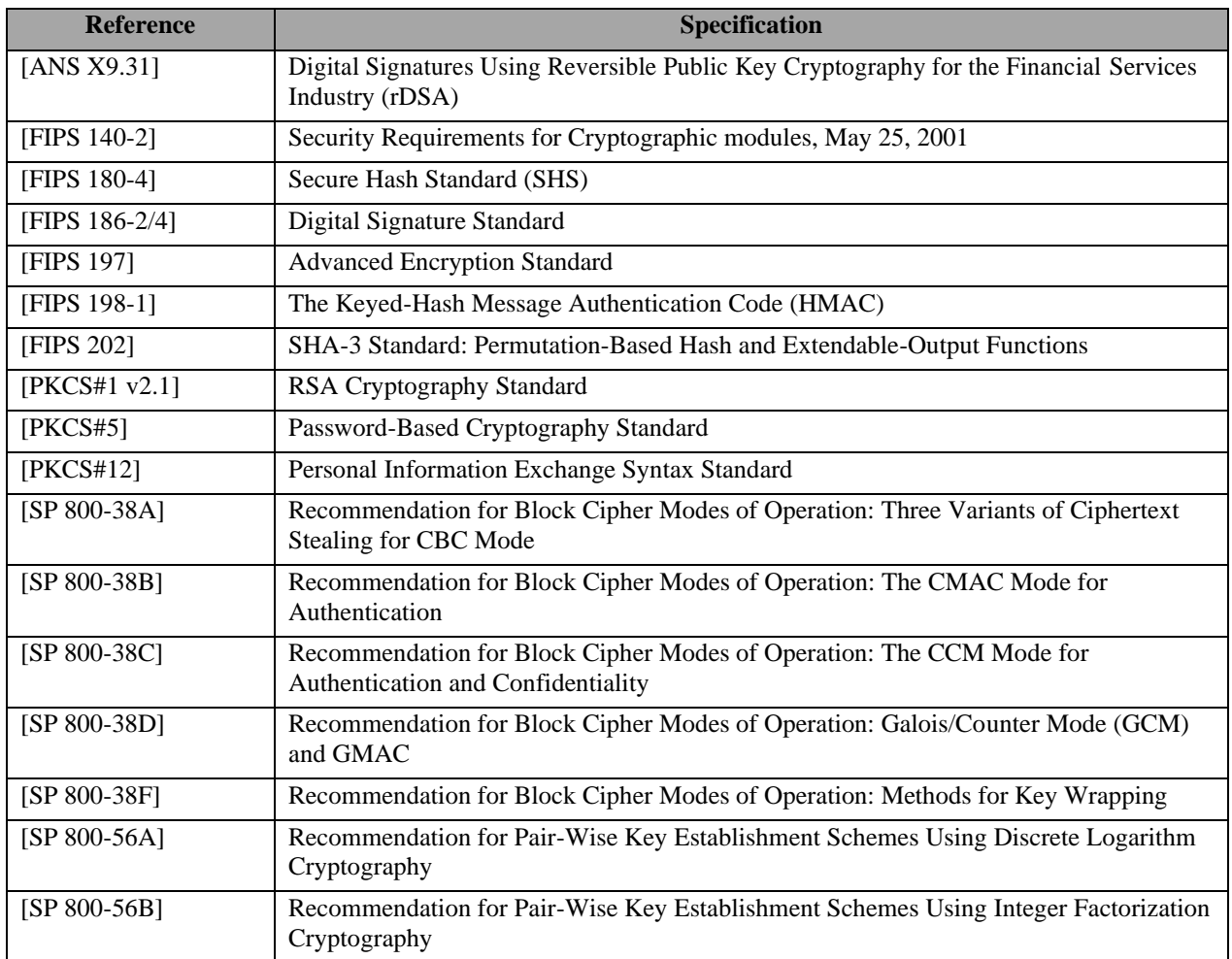

#### **Table 11: References**

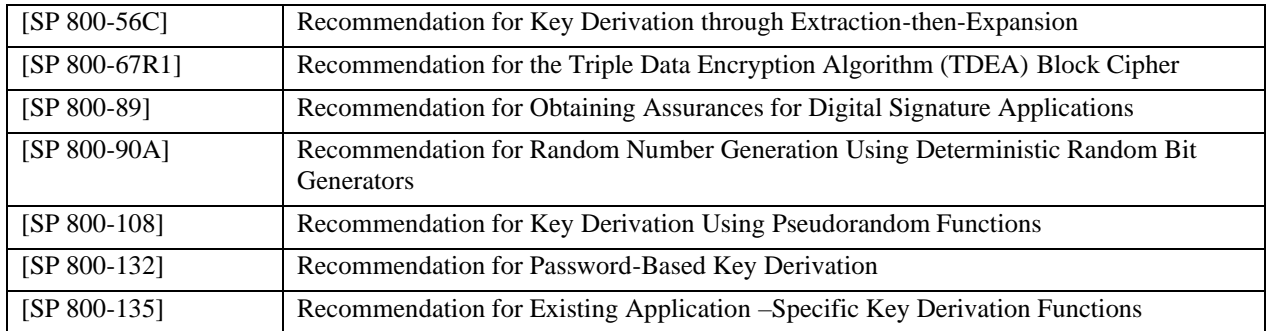